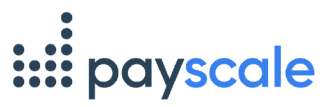

## **Integrating HRIS API**

Users who have the **Data Management** tile enabled can integrate their HRIS API. If you'd like to use the **Data Management** feature, contact [Payscale](https://connect.payscale.com/s/contactsupport) Support through the **Connect** tile.

To integrate an HRIS API:

1. From the dashboard, click the **Data Management** tile.

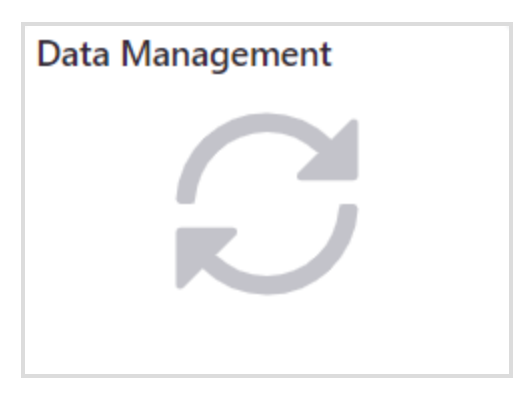

2. Within the **Inbound HRIS Integration** section, click **Create New Integration**.

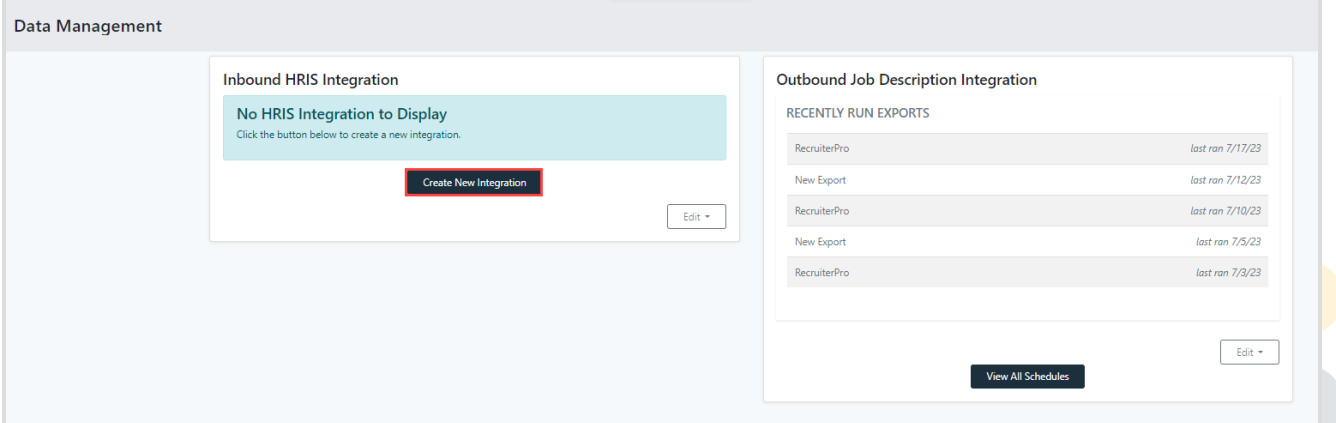

3. Select a vendor and click **Next**. Each vendor requires different information, and the steps for integration may vary from what is described below.

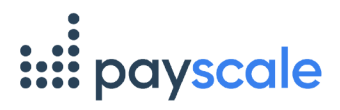

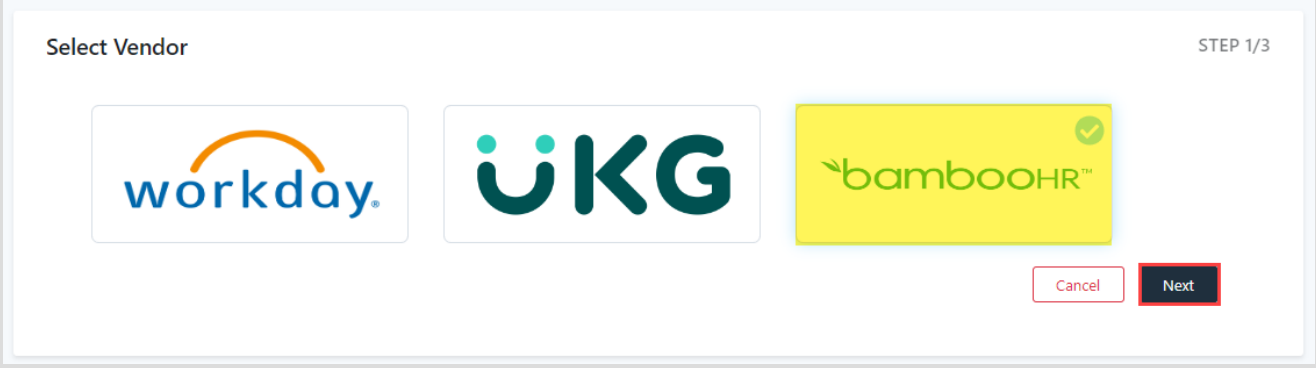

- 4. From the popup window:
	- a. Click **Continue**.

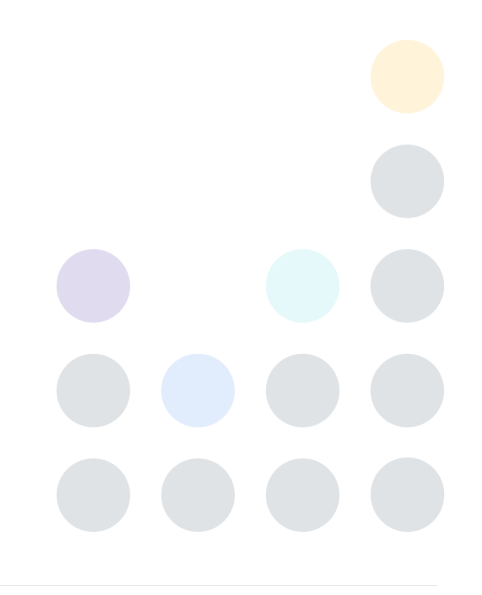

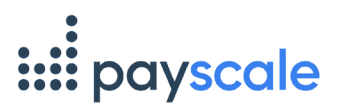

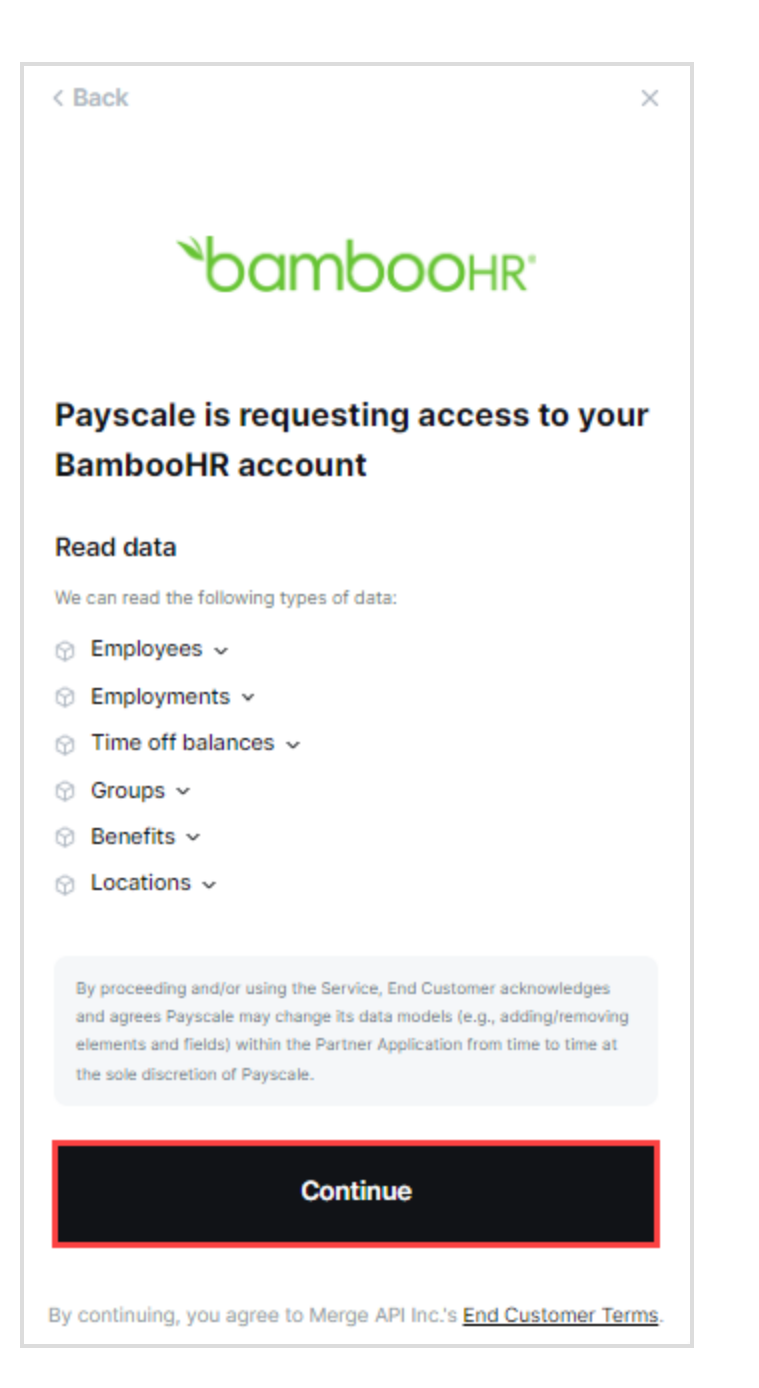

b. Select your authentication method and click **Next**.

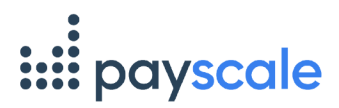

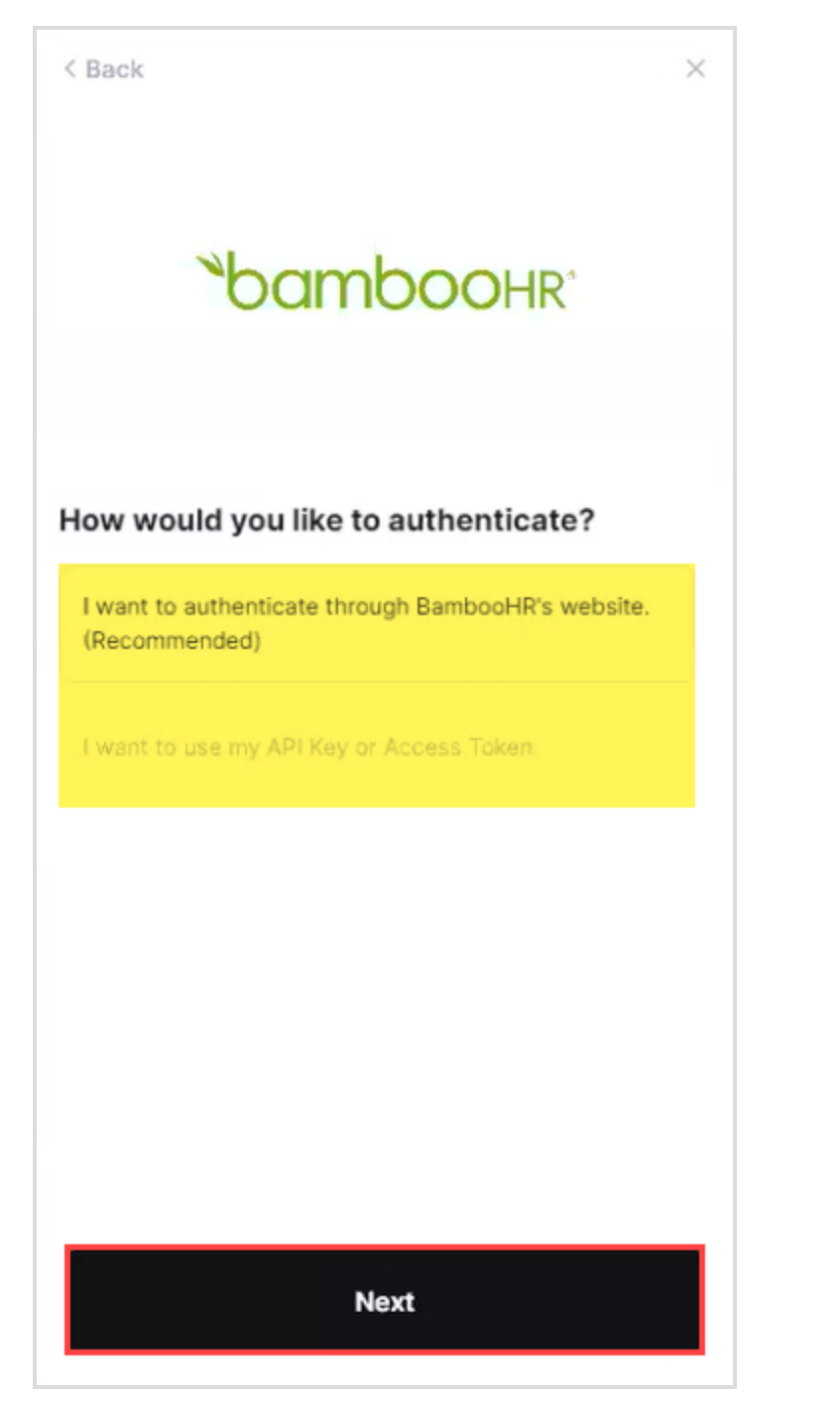

c. Within the associated field, enter your subdomain and click **Submit**.

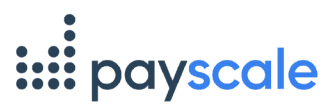

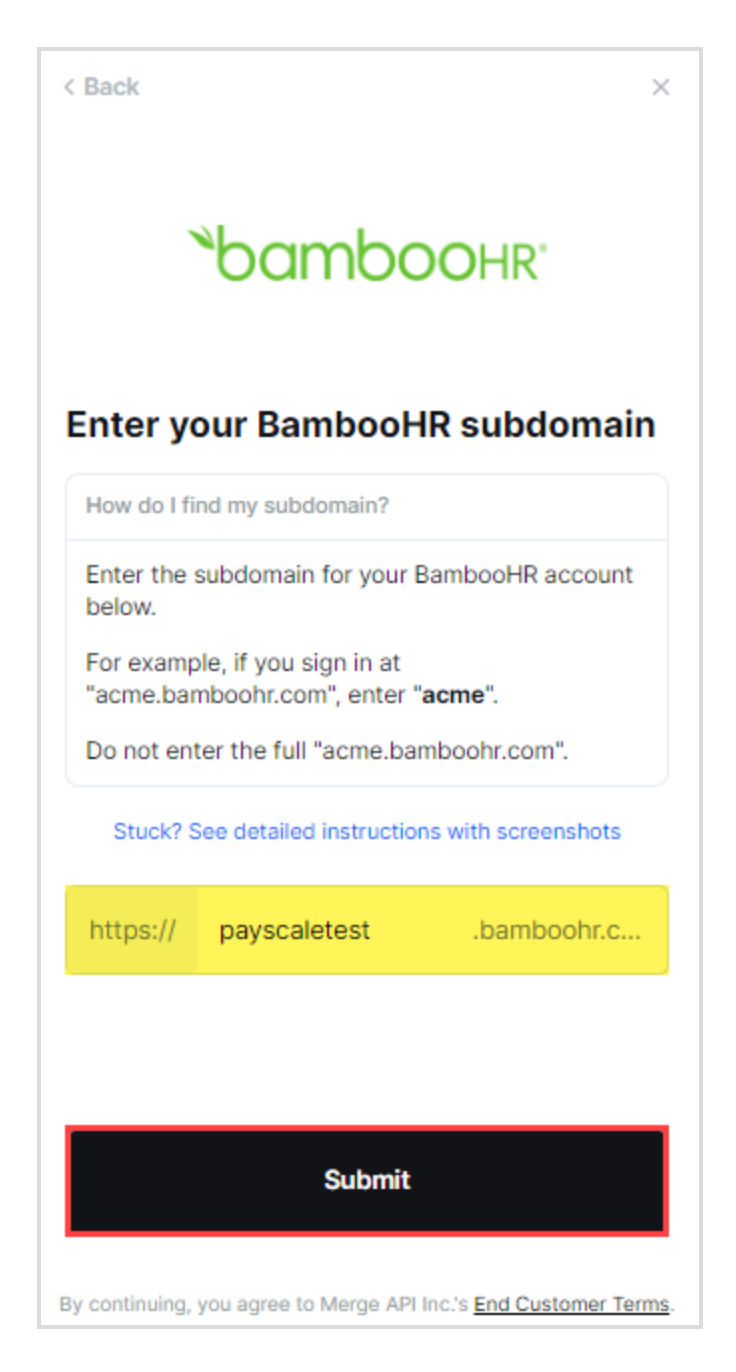

d. Click **Open window**.

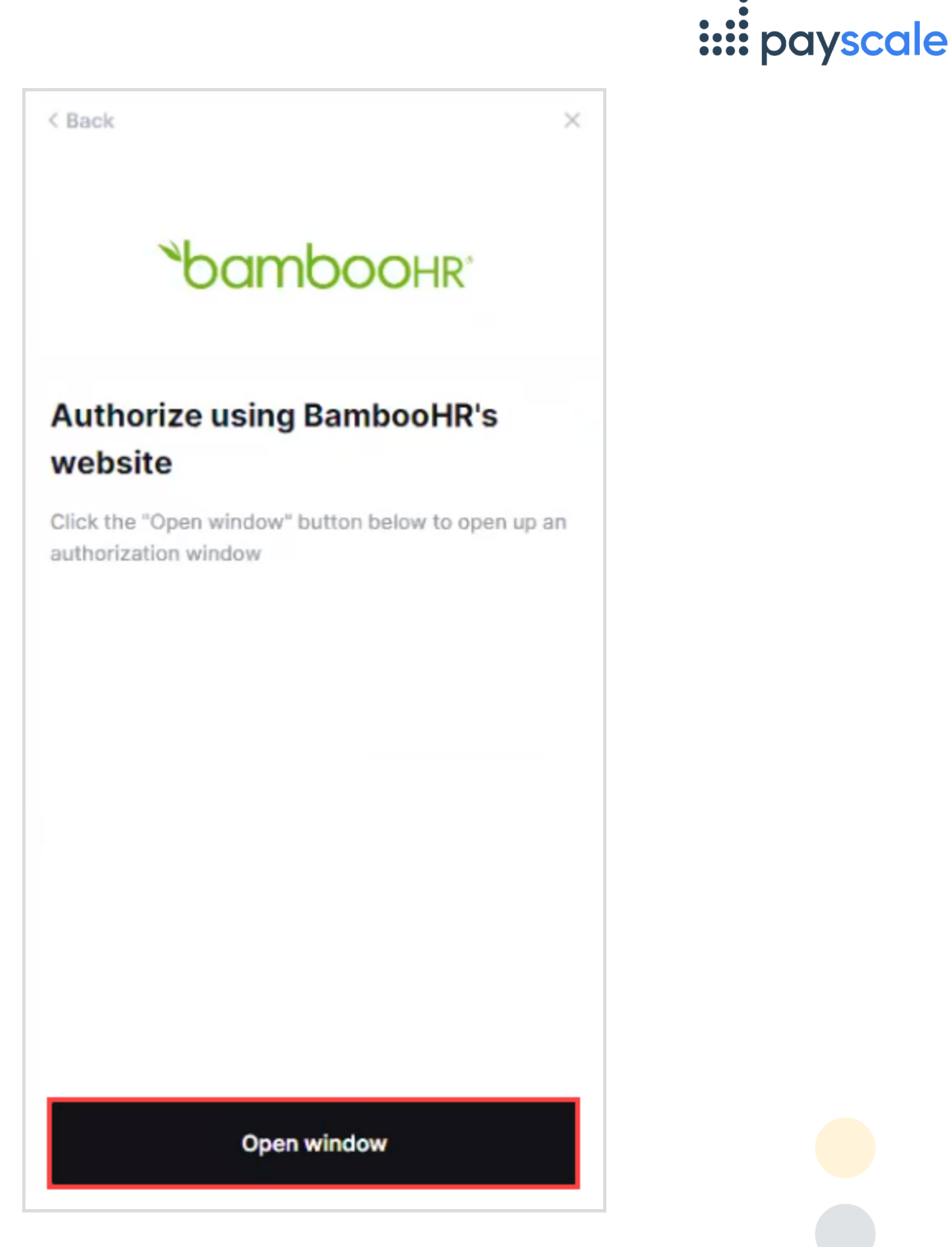

e. From the popup window, enter your Email and Password, click Log In, and return to Payfactors.

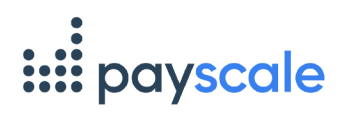

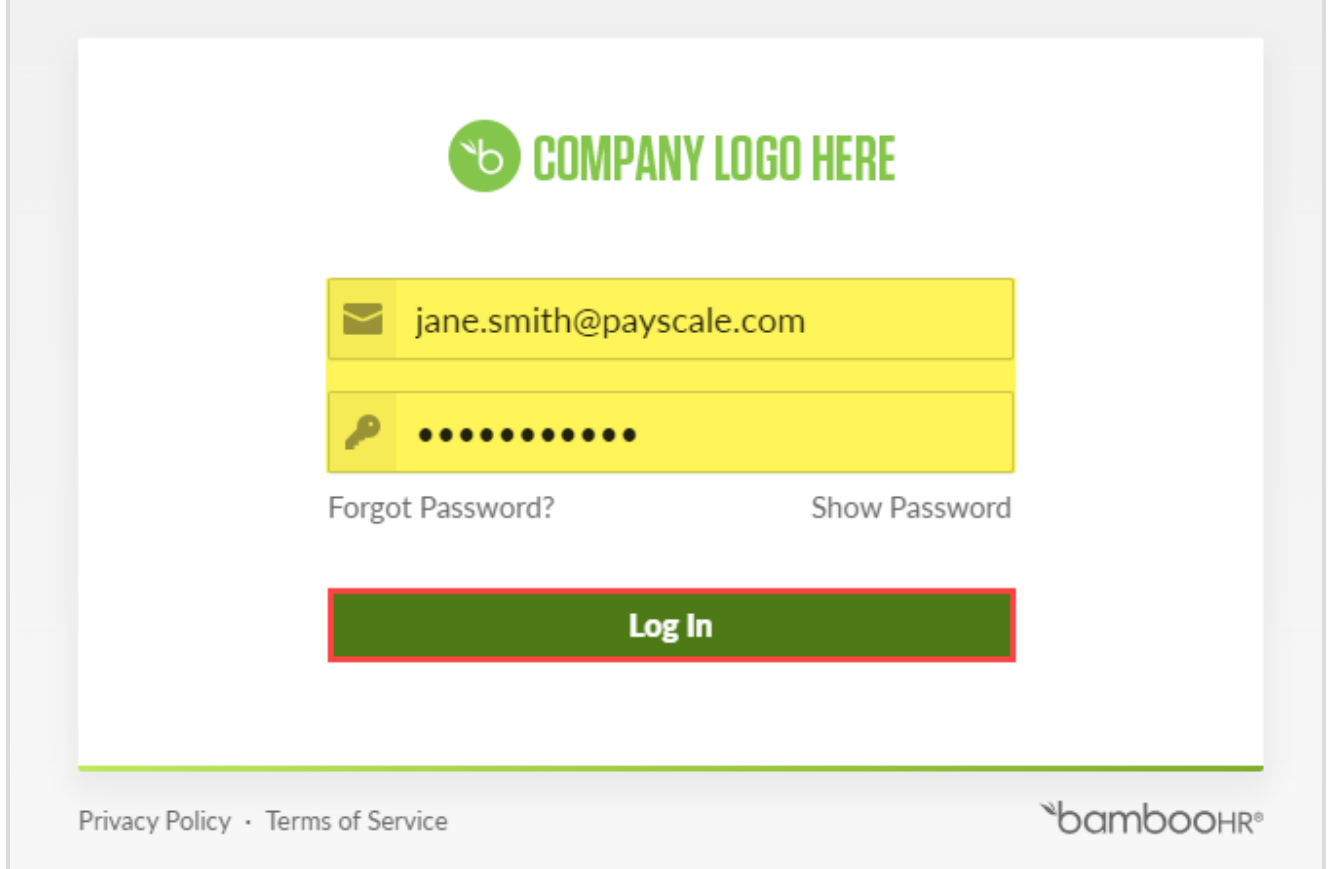

## f. Once you connect, click **Continue**.

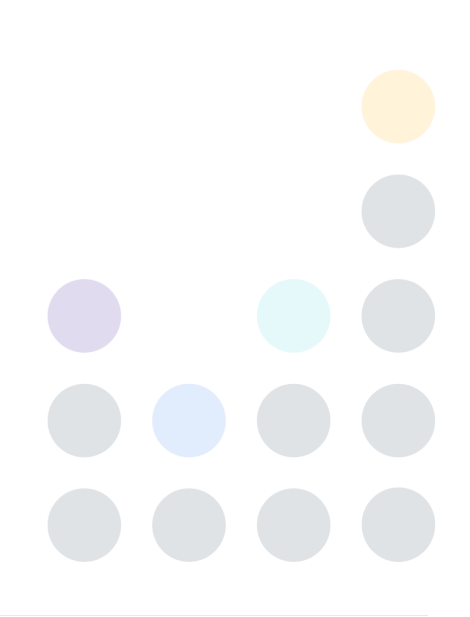

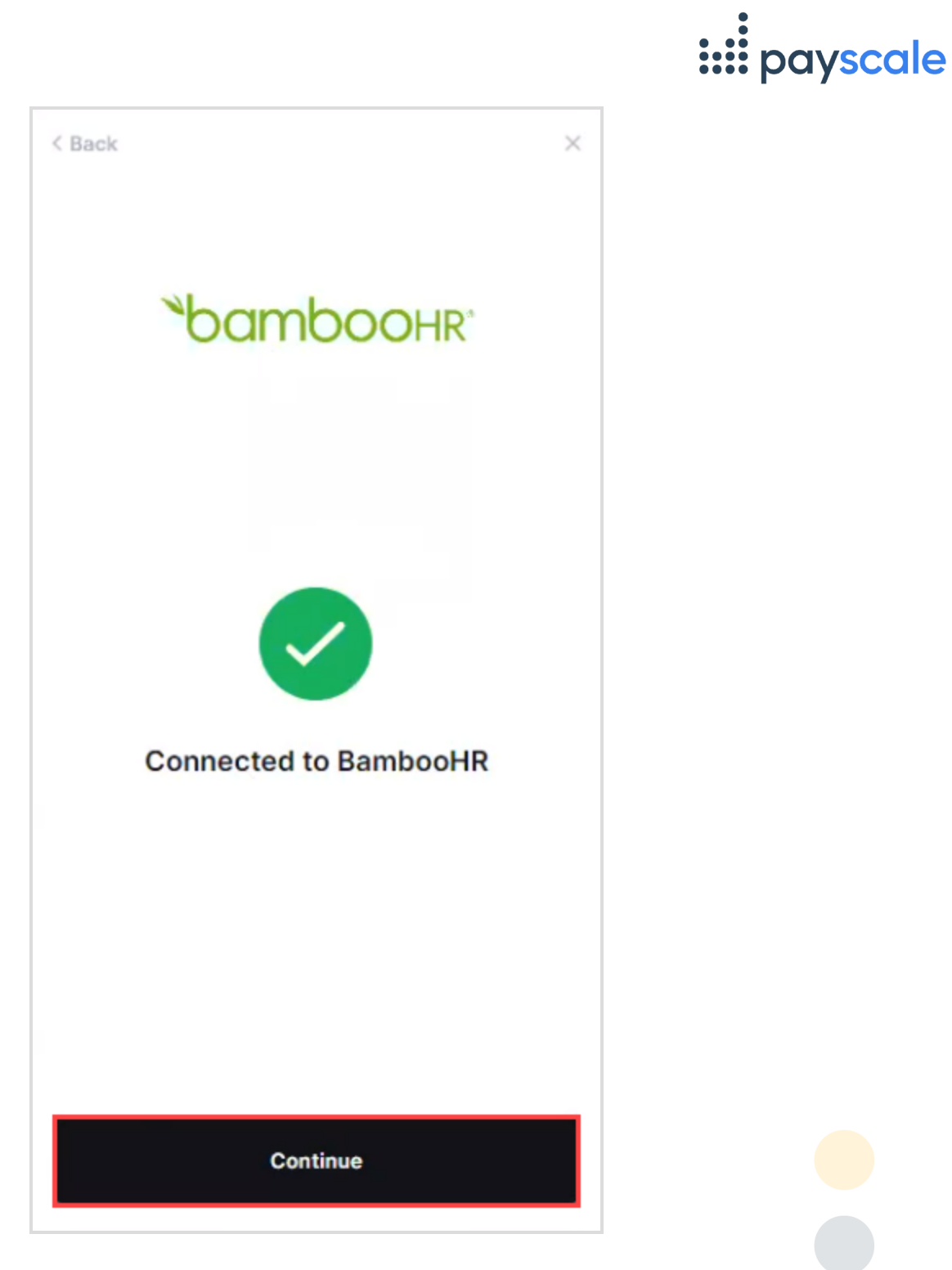

g. Review what data Payscale has access to and click **Continue**.

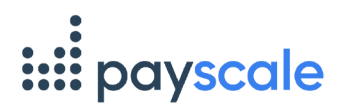

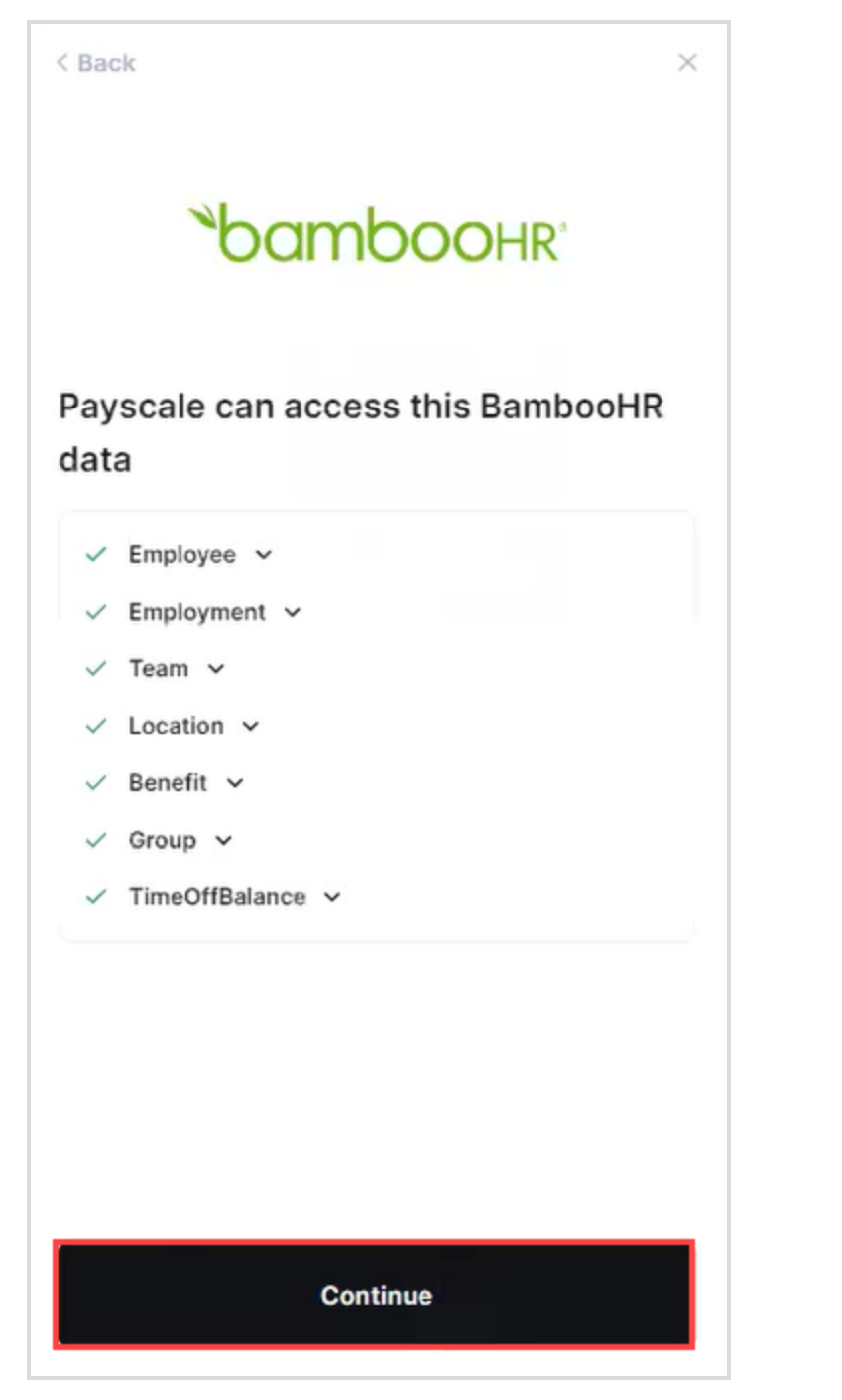

h. To view accessible data, click **View accessible data**.

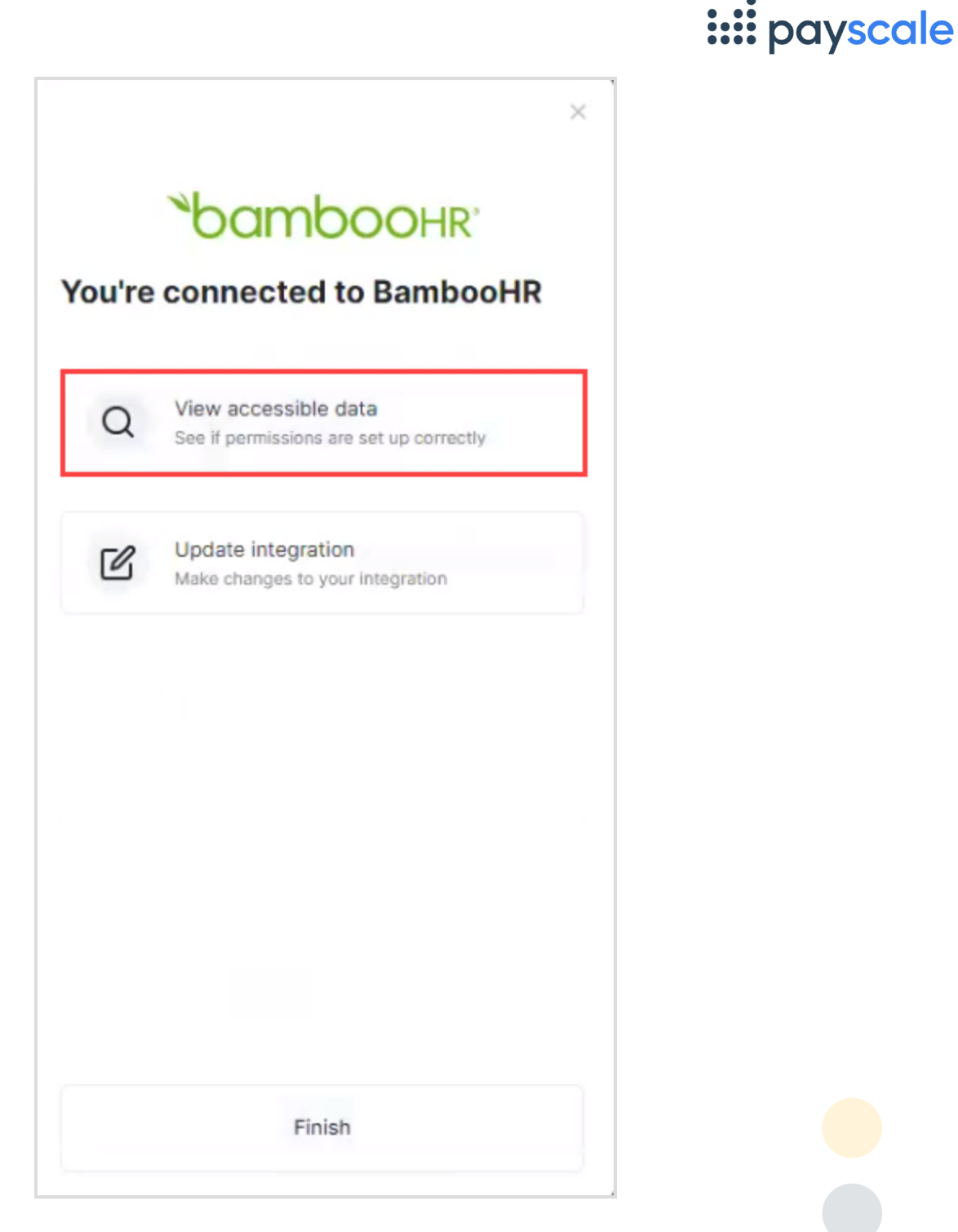

i. To update the integration, click **Update integration**.

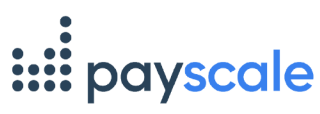

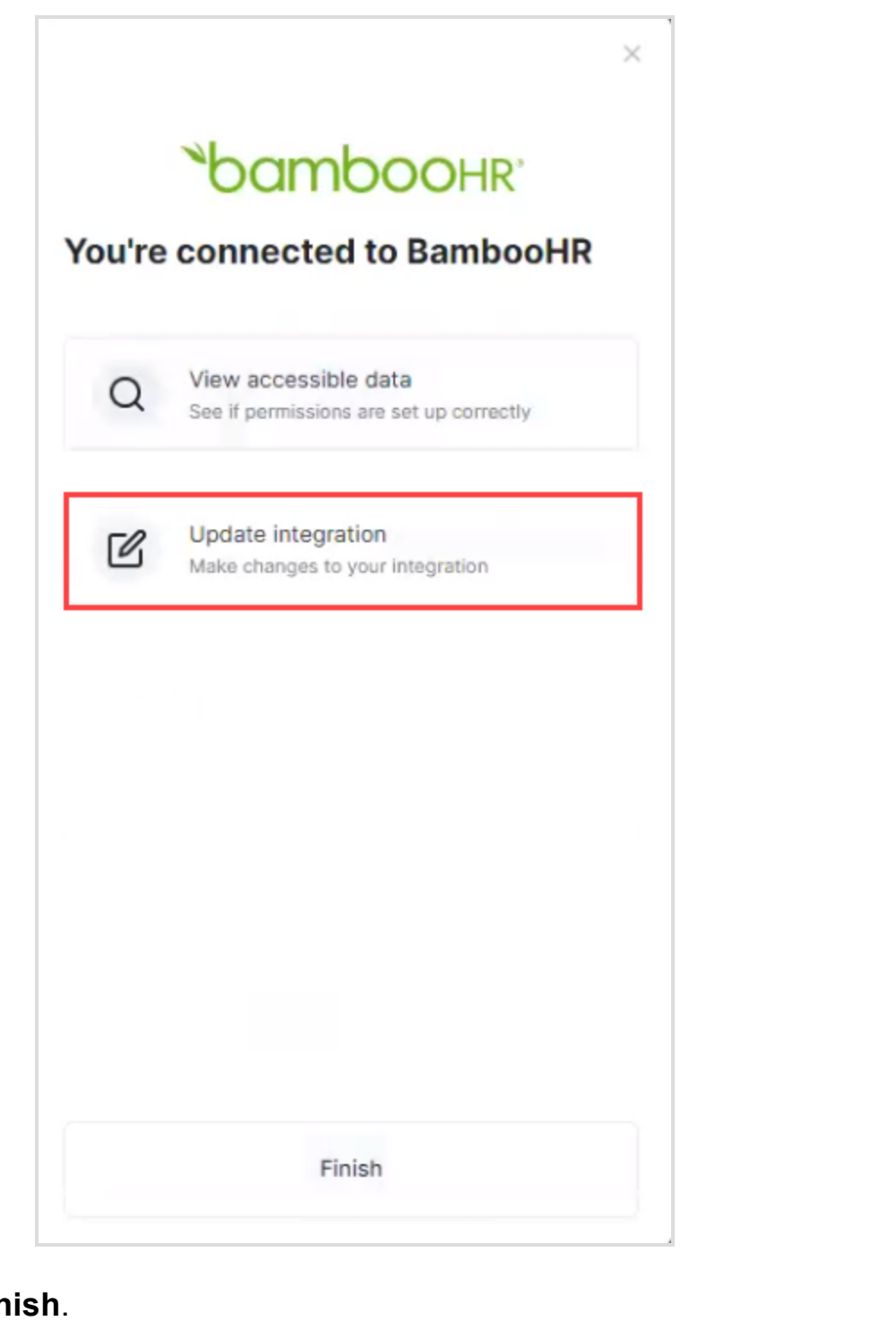

**Click Finish.** j.

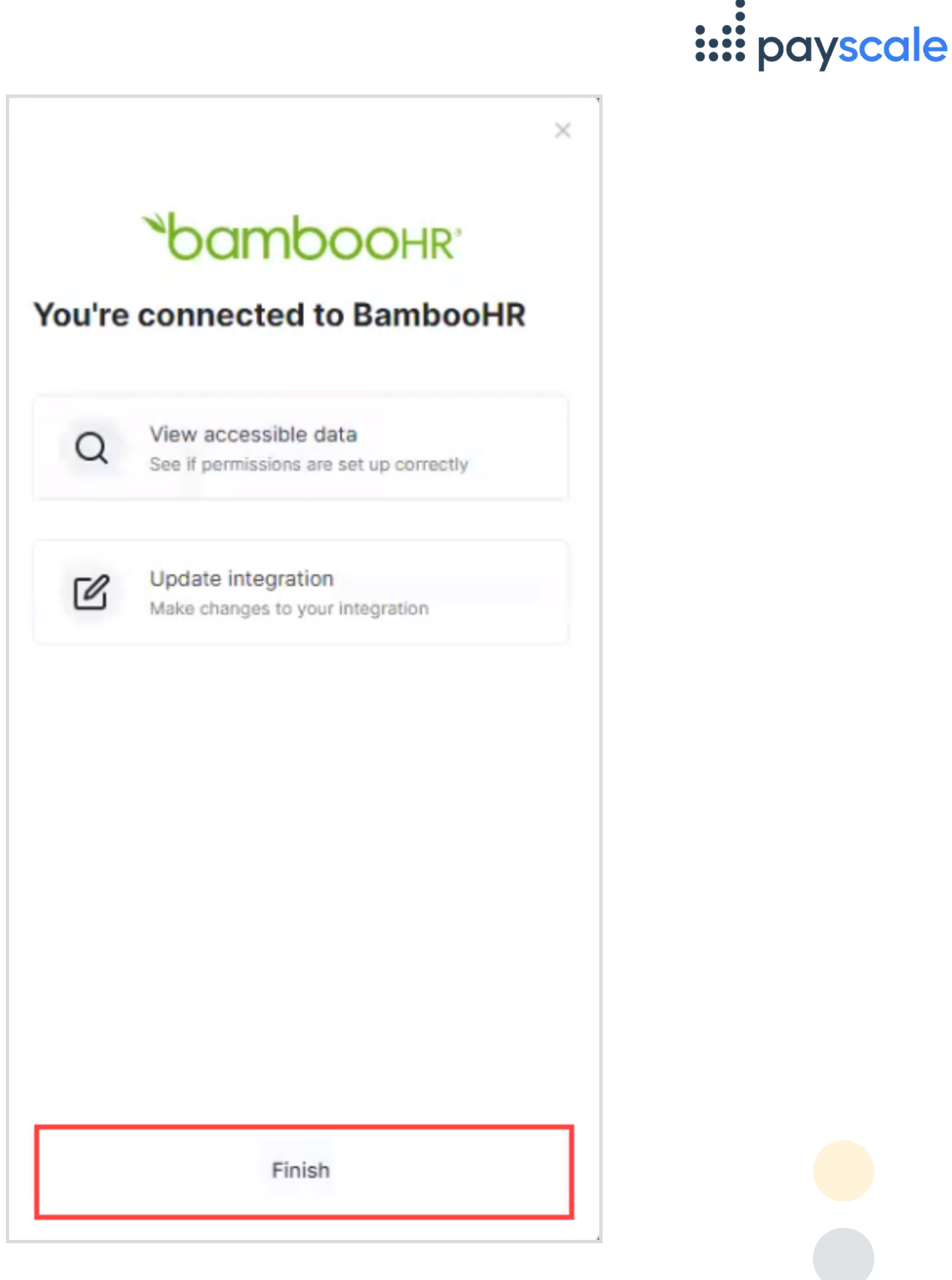

5. To answer the necessary questions, enable the relevant options and click **Next**.

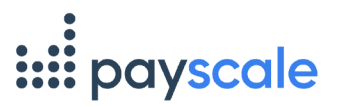

OK

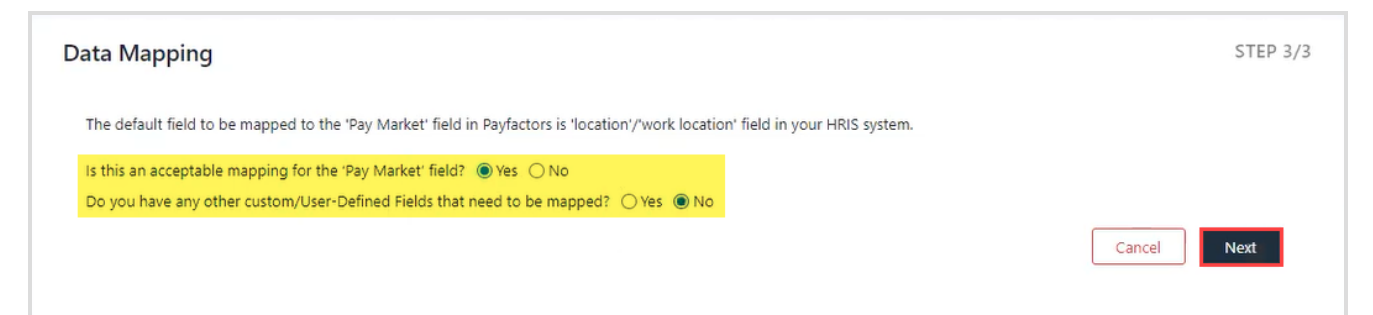

## 6. From the **Confirmation** window, click **OK**.

## Confirmation

Your organizational data is now ready to be sent to Payfactors. Once your data has been validated, you will receive an email with the results of your test load. If you have any questions, please submit a ticket.